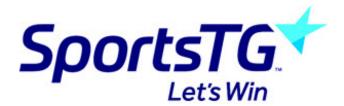

# **Downloading Game Day**

Last Modified on 22/03/2017 1:50 pm AEDT

To Download Game Day on your Smartphone or Tablet, please see the following steps:

#### **Android**

- 1. Open the Google Play Store from your device
- 2. From the Google Play Store homepage, type "Game Day" into the search bar

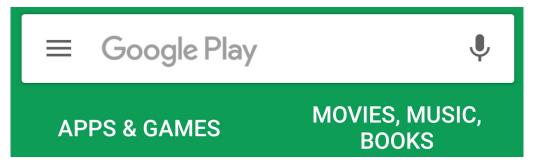

3. Select Game Day, SportsTG from the list of options

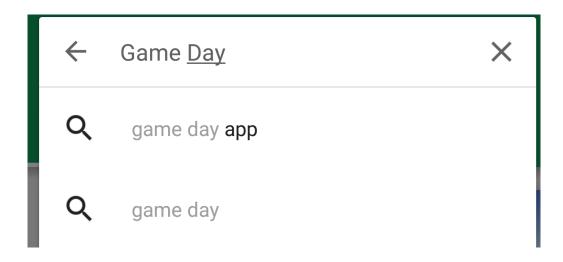

4. Select INSTALL from the application page

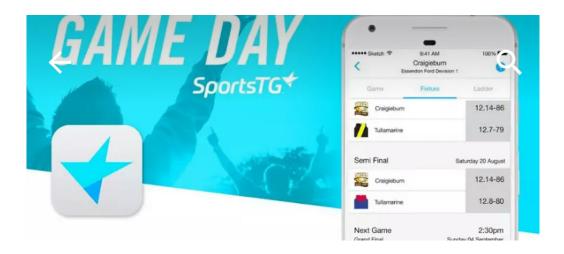

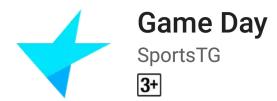

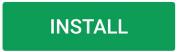

Once you have installed Game Day, please see our Using Game Day article, for operation instructions.

### **iPhone**

- 1. Open the App Store from your device
- 2. From the App Store homepage, select the Search icon

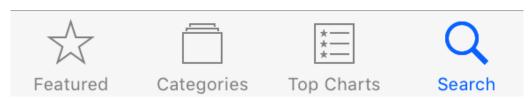

3. In the Search menu, enter "Game Day"

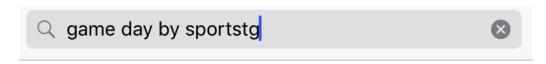

## game day by sportstg

4. Install the App from the application page

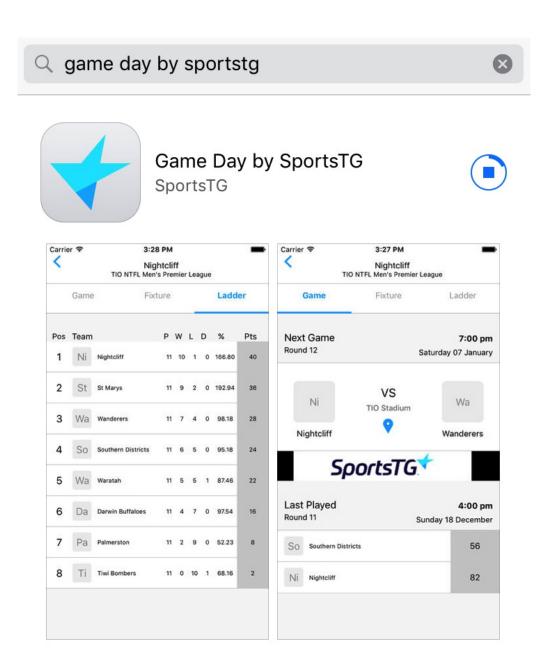

Once you have installed Game Day, please see our Using Game Day article, for operation instructions

#### **Related Articles**

[template("related")]